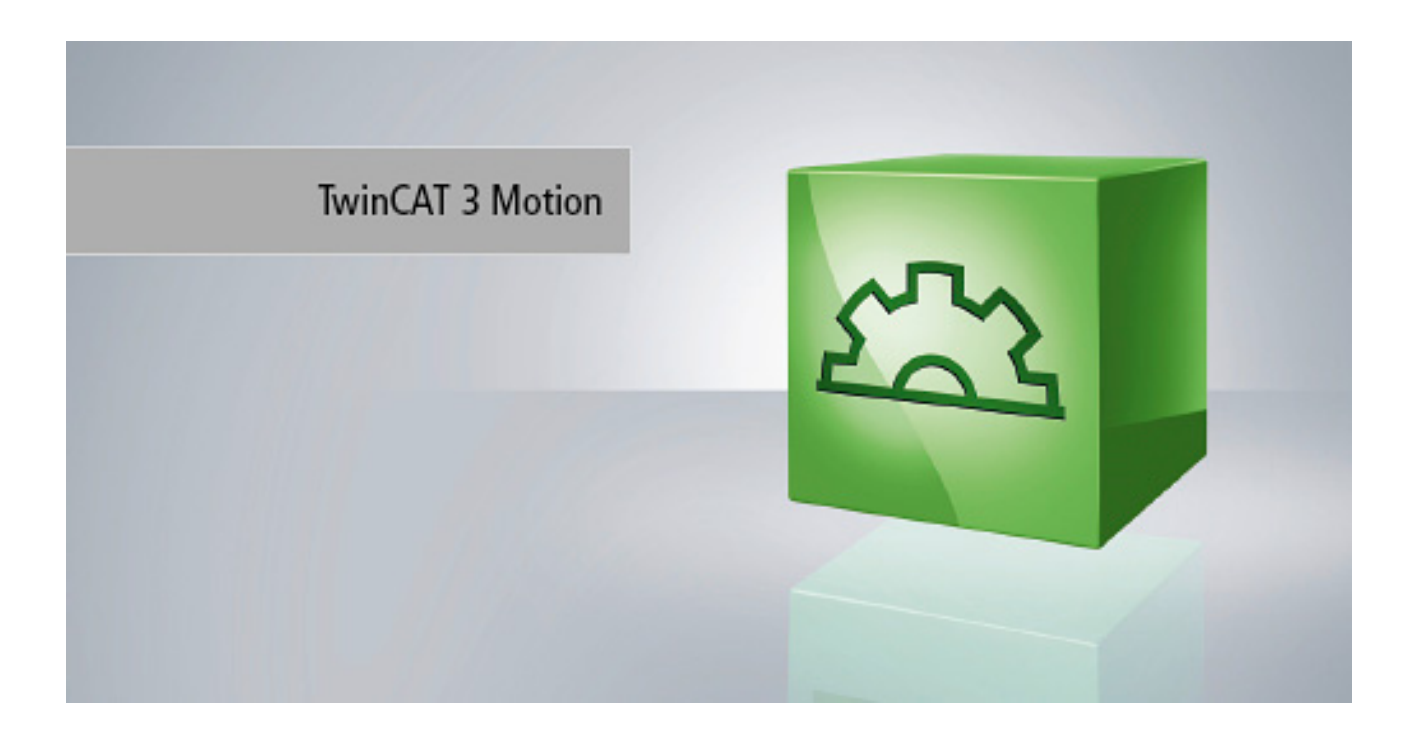

**Functional description**

# **TF5200 | TC3 CNC** Online tool compensation

**1.0 19.02.2020 Version Date**

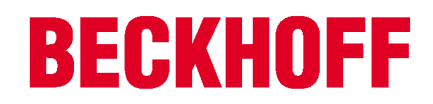

## <span id="page-2-0"></span>**Notes on the documentation**

This description is only intended for the use of trained specialists in control and automation engineering who are familiar with the applicable national standards.

It is essential that the documentation and the following notes and explanations are followed when installing and commissioning the components.

It is the duty of the technical personnel to use the documentation published at the respective time of each installation and commissioning.

The responsible staff must ensure that the application or use of the products described satisfy all the requirements for safety, including all the relevant laws, regulations, guidelines and standards.

### **Disclaimer**

The documentation has been prepared with care. The products described are, however, constantly under development.

We reserve the right to revise and change the documentation at any time and without prior announcement. No claims for the modification of products that have already been supplied may be made on the basis of the data, diagrams and descriptions in this documentation.

### **Trademarks**

Beckhoff®, TwinCAT®, EtherCAT®, EtherCAT G®, EtherCAT G10®, EtherCAT P®, Safety over EtherCAT®, TwinSAFE®, XFC®, XTS® and XPlanar® are registered trademarks of and licensed by Beckhoff Automation GmbH.

Other designations used in this publication may be trademarks whose use by third parties for their own purposes could violate the rights of the owners.

### **Patent Pending**

The EtherCAT technology is patent protected, in particular by the following applications and patents: EP1590927, EP1789857, EP1456722, EP2137893, DE102015105702 with corresponding applications or registrations in various other countries.

### **EtherCAT.**

EtherCAT® is registered trademark and patented technology, licensed by Beckhoff Automation GmbH, Germany

### **Copyright**

© Beckhoff Automation GmbH & Co. KG, Germany.

The reproduction, distribution and utilisation of this document as well as the communication of its contents to others without express authorisation are prohibited.

Offenders will be held liable for the payment of damages. All rights reserved in the event of the grant of a patent, utility model or design.

## <span id="page-3-0"></span>**General and safety instructions**

### **Icons used and their meanings**

This documentation uses the following icons next to the safety instruction and the associated text. Please read the (safety) instructions carefully and comply with them at all times.

### **Icons in explanatory text**

- $\triangleright$  Indicates an action.
	- $\Rightarrow$  Indicates an action statement.

### **DANGER**

### **Acute danger to life!**

If you fail to comply with the safety instruction next to this icon, there is immediate danger to human life and health.

 **CAUTION**

### **Personal injury and damage to machines!**

If you fail to comply with the safety instruction next to this icon, it may result in personal injury or damage to machines.

### *NOTICE*

### **Restriction or error**

This icon describes restrictions or warns of errors.

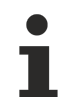

### **Tips and other notes**

This icon indicates information to assist in general understanding or to provide additional information.

### **General example**

Example that clarifies the text.

### **NC programming example**

Programming example (complete NC program or program sequence) of the described function or NC command.

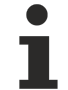

### **Specific version information**

Optional or restricted function. The availability of this function depends on the configuration and the scope of the version.

# **Table of contents**

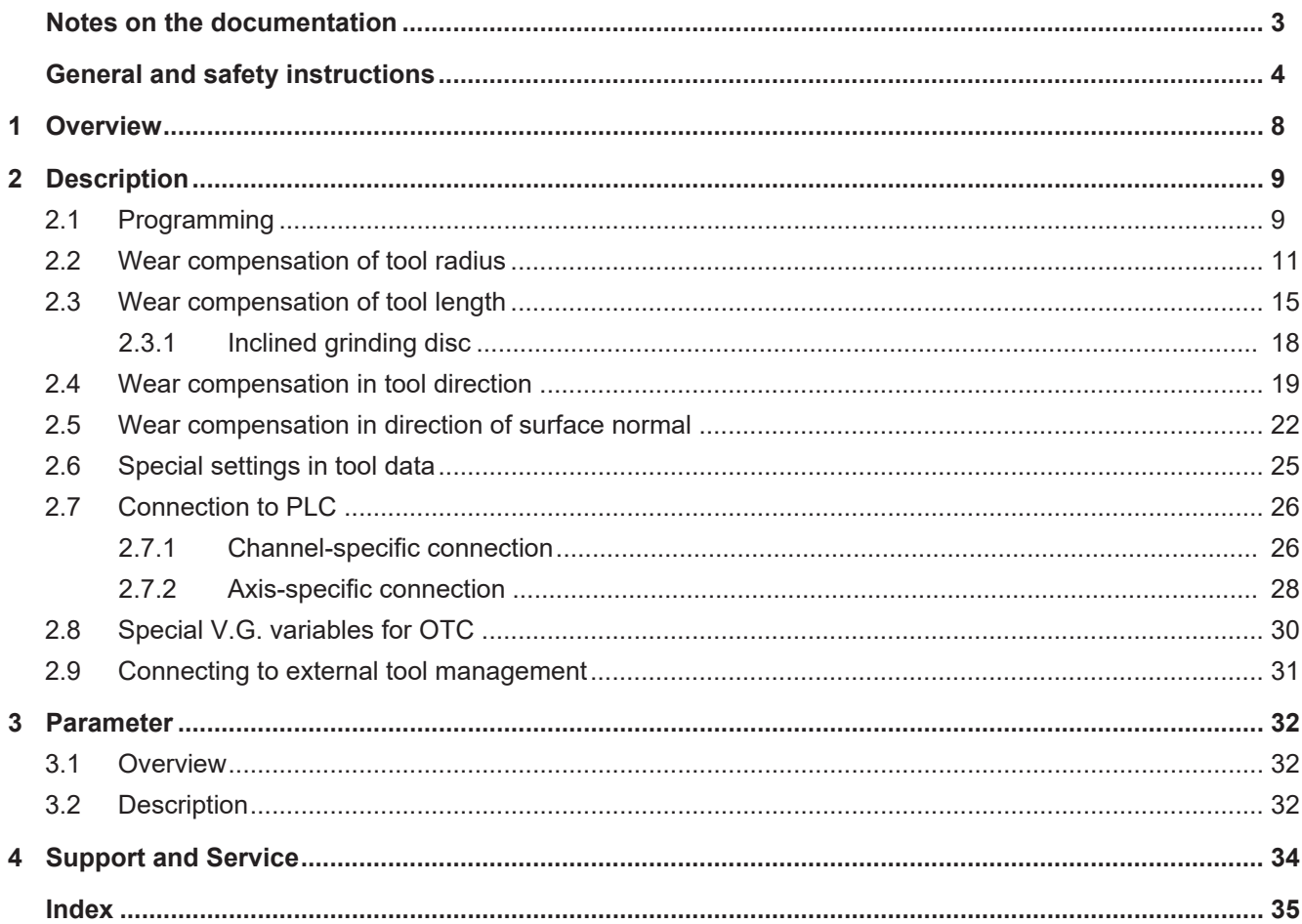

## **BECKHOFF**

# **List of figures**

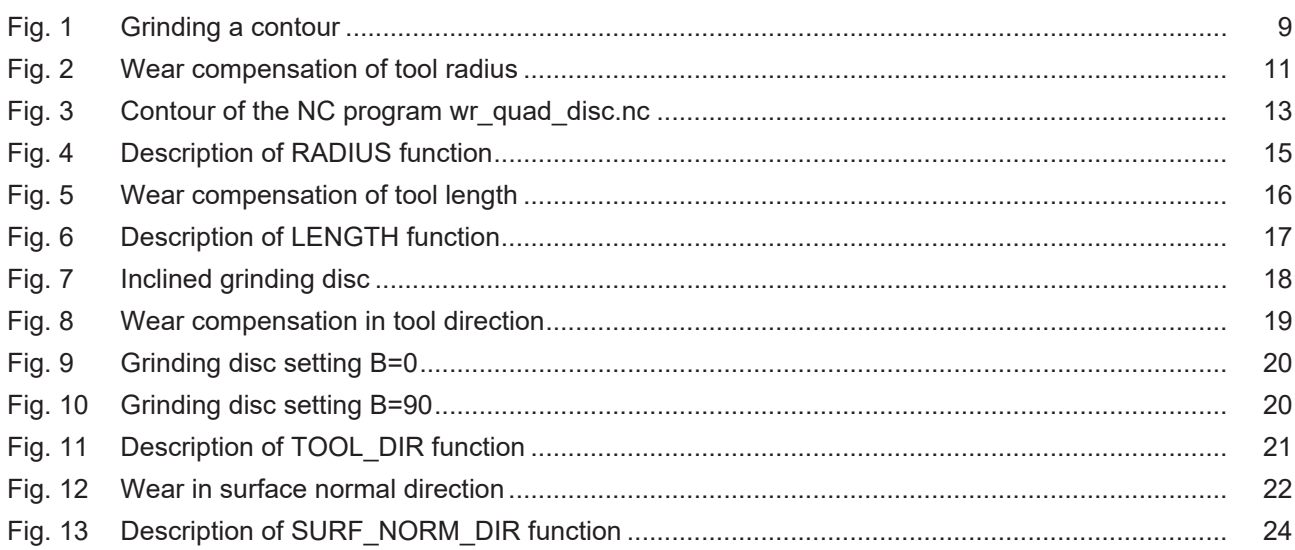

# <span id="page-7-0"></span>**1 Overview**

### **Task**

With certain processes such as grinding, the length or the radius of the tool must be continuously corrected to compensate for wear.

Wear compensation depends on the path covered.

### **Characteristics**

Wear compensation can only be enabled with tool type 2 (grinding tool). If a different tool type is used, error message P-ERR-21391 is output.

Wear compensation can be used for 4 processing types and 3 different modes.

### **Parametrisation**

Wear compensation is activated and deactivated from the NC program. The wear constant can be parameterised both from the NC program and using preset parameters in the tool list P-TOOL-00030. Further parameters in this context are described in the chapter  $\frac{Parameter [P 32]}$  $\frac{Parameter [P 32]}$  $\frac{Parameter [P 32]}$  $\frac{Parameter [P 32]}$ .

### **Programming**

The following NC command is provided to program online tool compensation in the NC program. Parameterisation can be programmed in advance or in combination with **#OTC ON**.

For further details on the above command, see the section [Programming \[](#page-8-1) $\triangleright$  [9\]](#page-8-1).

### **Links to other documents**

For the sake of clarity, links to other documents and parameters are abbreviated, e.g. [PROG] for the Programming Manual or P-AXIS-00001 for an axis parameter.

For technical reasons, these links only function in the Online Help (HMTL5, CHM) but not in pdf files since pdfs do not support cross-linking.

# <span id="page-8-0"></span>**2 Description**

### **Task**

With certain processes such as grinding, the length or the radius of the tool must be continuously corrected to compensate for wear.

Wear compensation depends on the path covered. In addition, compensation can be influenced by the PLC.

Wear compensation is activated and deactivated from the NC program. The wear constant can be parameterised both from the NC program and using preset parameters in the tool list P-TOOL-00030.

Rapid traversing blocks have no wear.

It is assumed that the entire width of the lateral surface of the grinding disc is in contact.

<span id="page-8-2"></span>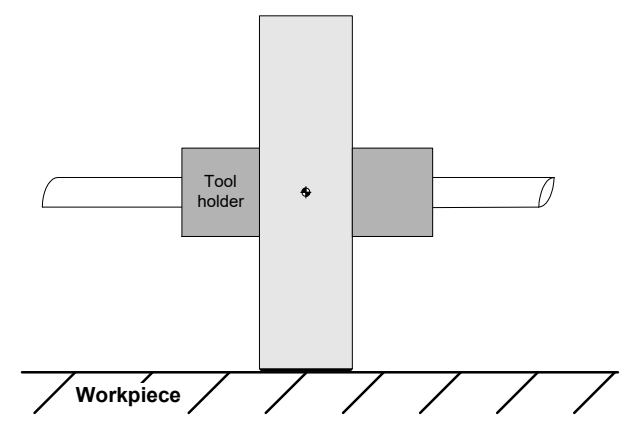

Fig. 1: Grinding a contour

### **Tool type**

Wear compensation can only be enabled with tool type 2 (grinding tool). If a different tool type is used, error message P-ERR-21391 is output.

### **Processing types**

Online wear compensation can be used for 4 processing types and 3 different modes.

- 1. Radius compensation (only in combination with active TRC) for processing contours in the plane (2.5 D)
- 2. Length compensation for processing surfaces (surface grinding, 2.5 D)
- 3. Compensation in tool direction for any orientation (5-axis)
- 4. Compensation in direction of surface normal (5-axis)

### **Modes**

- 1. Continuous (dependent on motion path traversed)
- 2. Discrete (discrete wear compensation via PLC)
- 3. Automatic, combination of discrete and continuous

Discrete additive wear values which are assigned by the PLC are adjusted over several cycles.

### <span id="page-8-1"></span>**2.1 Programming**

The following NC command is provided to program online tool compensation in the NC program. Parametrisation can be programmed in advance or in combination with #OTC ON:

### **#OTC ON** | **OFF** [ **[ RADIUS** | **LENGTH** | **TOOL\_DIR** | **SURF\_NORM\_DIR DISC** | **CONT** | **AUTO WEAR\_CONST***<expr>* | **WEAR\_CONST\_TOOL ACC\_WEIGHT***<expr>* **]** ]

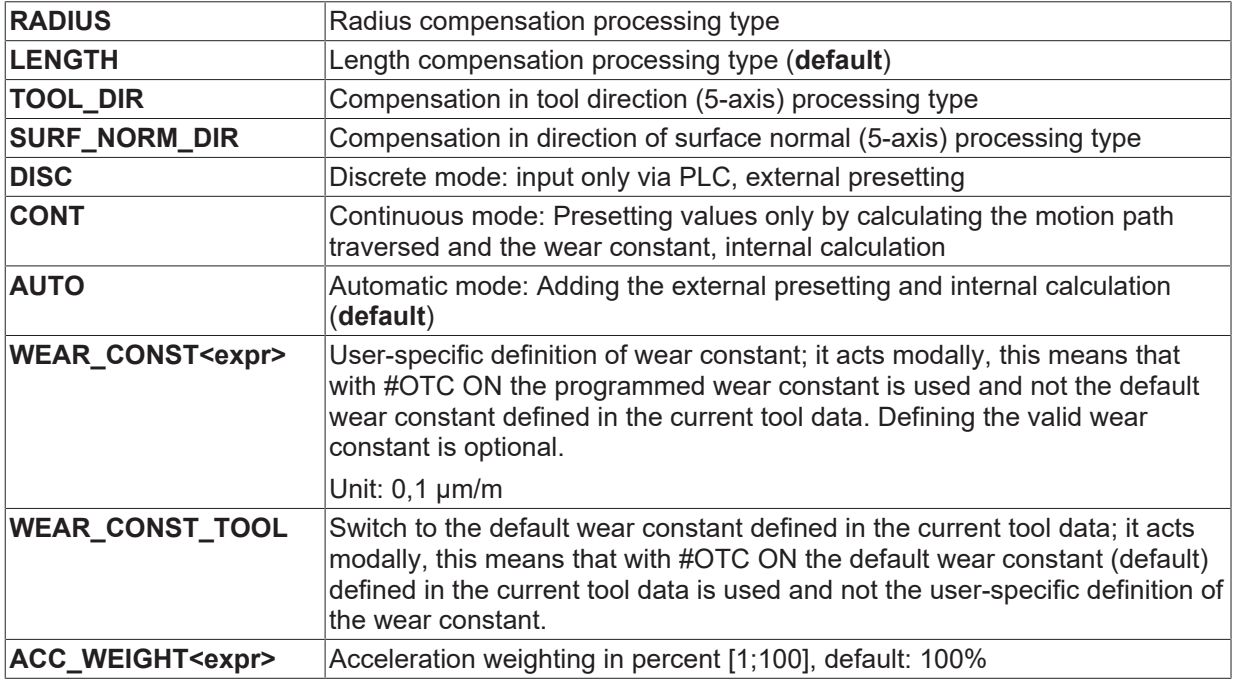

When OTC is deselected with #OTC OFF, the amount of wear (discrete and/or continuous) is included in the calculation for the current tool.

### <span id="page-10-0"></span>**2.2 Wear compensation of tool radius**

### **Grinding a contour**

Use tool radius wear compensation (radius compensation) by preference to grind a contour at the same time as tool radius compensation.

Grinding disc wear in the direction of the disc radius can be compensated continuously or discretely.

In the radius compensation processing type, wear is only considered for active tool radius compensation (TRC).

The figure below shows the tool radius wear:

<span id="page-10-1"></span>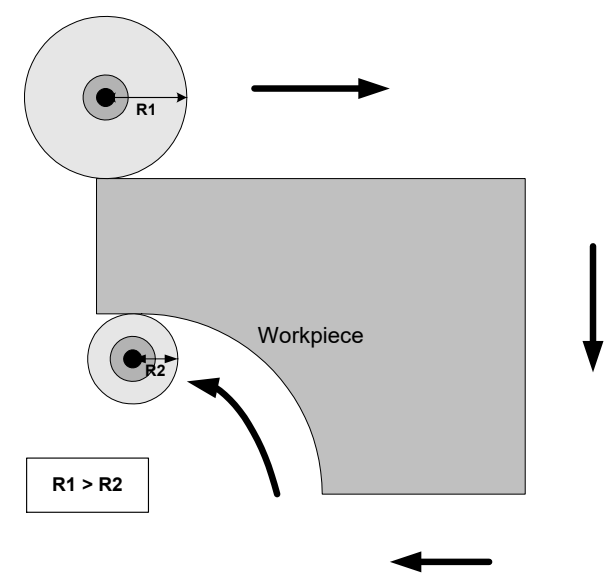

Fig. 2: Wear compensation of tool radius

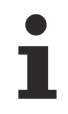

The start-up movement in relation to the equidistant path after selecting TRC (G41/G42) is considered without wear.

Motion after deselecting TRC (G40) is also without wear.

### **General #OTC programming example**

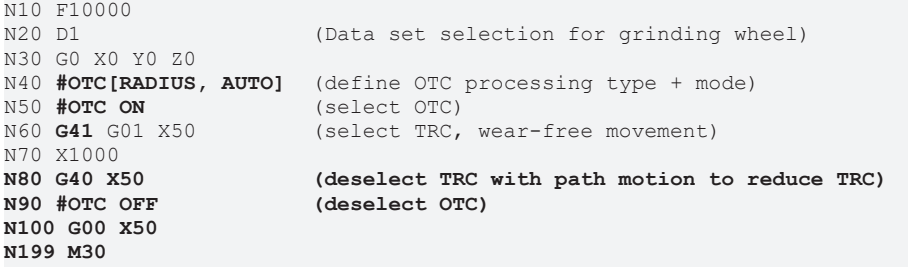

### **OTC with discrete compensation**

```
%wr_quad_disc.nc
N20 G17G90
N22 D1 G25 (Linear transition block)
N40 G1 X0Y0Z0 F600
N50 #OTC ON[RADIUS DISC]
N55 G42
N60 G1 X2
N70 G1 X102<br>N80 G26 Y100
                      (Circular transition block)
N90 X2
N95 Y0
N100 G40 G1 X0
N110 #OTC OFF
N99999 M30
```
**Legend:**

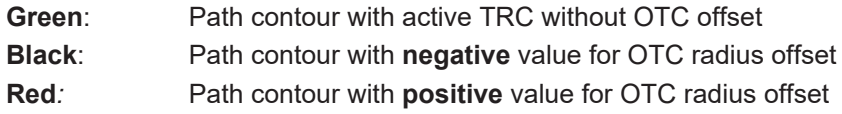

<span id="page-12-0"></span>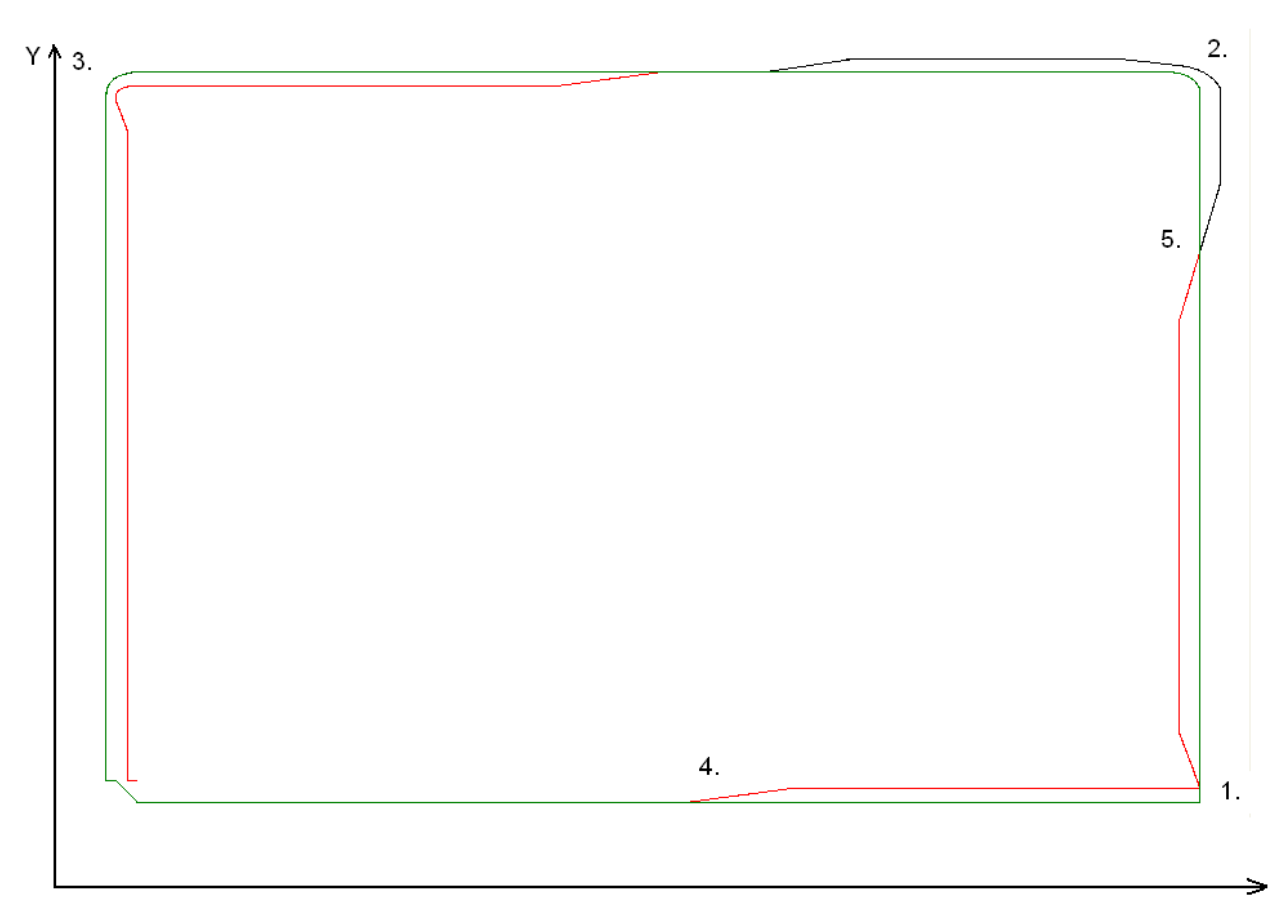

Fig. 3: Contour of the NC program wr\_quad\_disc.nc

X

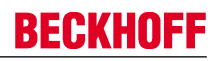

### **Explanation to the figure above (the discrete OTC offset applied is 2 mm)**

- 1. G25 is active in the contour bend. The contour path at this point is not continuous. The predefined OTC offset is applied to another axis over several cycles.
- 2. The TRC inserts a circular transition because of G26. But the OTC offset is so large that the increase in offset is unable to keep up with the continuous change in the contour.
- 3. The OTC offset lags behind considerably.
- 4. Increase the OTC offset
- 5. Decrease the positive OTC offset and increase the negative OTC offset

The tool radius is influenced by the PLC.

Requirements: After the ControlUnit OTCRadiusOffset is active, the OTC radius offset can then be programmed for the build in use accordingly. This value is then added to each cycle perpendicular to the programmed contour.

### **For CNC Build >= V2.11.2800:**

gpCh[*channel\_idx*]^.bahn\_mc\_control.otc\_radius\_offset

where channel\_idx = [0..HLI\_SYS\_CH\_MAXIDX]

### **For CNC Build < V2.11.2800:**

pMC[*channel\_idx*]^.addr^.MCControlBahn\_Data.MCControlSGN32Unit\_OTCRadiusOffset

where channel  $idx = [1.. HLI SYS CHNMAX]$ 

### **PLC access for CNC Build >= V2.11.2800**

```
(* enable online tool compensation control unit *)
gpCh[0]^.bahn_mc_control.otc_radius_offset.enable_w := TRUE;
```
(\* write radius offset in the first channel \*) qpCh[0]^.bahn\_mc\_control.otc\_radius\_offset.command\_w := OTC\_Offset;

### **PLC access for CNC build < V2.11.2800**

```
(* enable online tool compensation control unit *)
pMC[1]^.addr^.MCControlBahn_Data.MCControlSGN32Unit_OTCRadiusOffset.X_Enable := TRUE;
```

```
(* write radius offset in the first channel *)
pMC[1]^.addr^.MCControlBahn_Data.MCControlSGN32Unit_OTCRadiusOffset.D_Command := OTC_Offset;
```
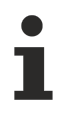

A continuous contour path is recommended because changing the orientation of the predefined offset is not applied to the axis all at once but is distributed over several cycles.

On selection, the commands G41/G42 and #OTC ON can be swapped. On deselection, the sequence G40 before #OTC OFF must be maintained. The TRC modes G138/G139 make a path motion between the two commands absolutely necessary.

The functionality of the RADIUS type is shown by the example of the G17 plane:

## **BECKHOFF**

### #OTC [ RADIUS CONT/ DISC/AUTO]

<span id="page-14-1"></span>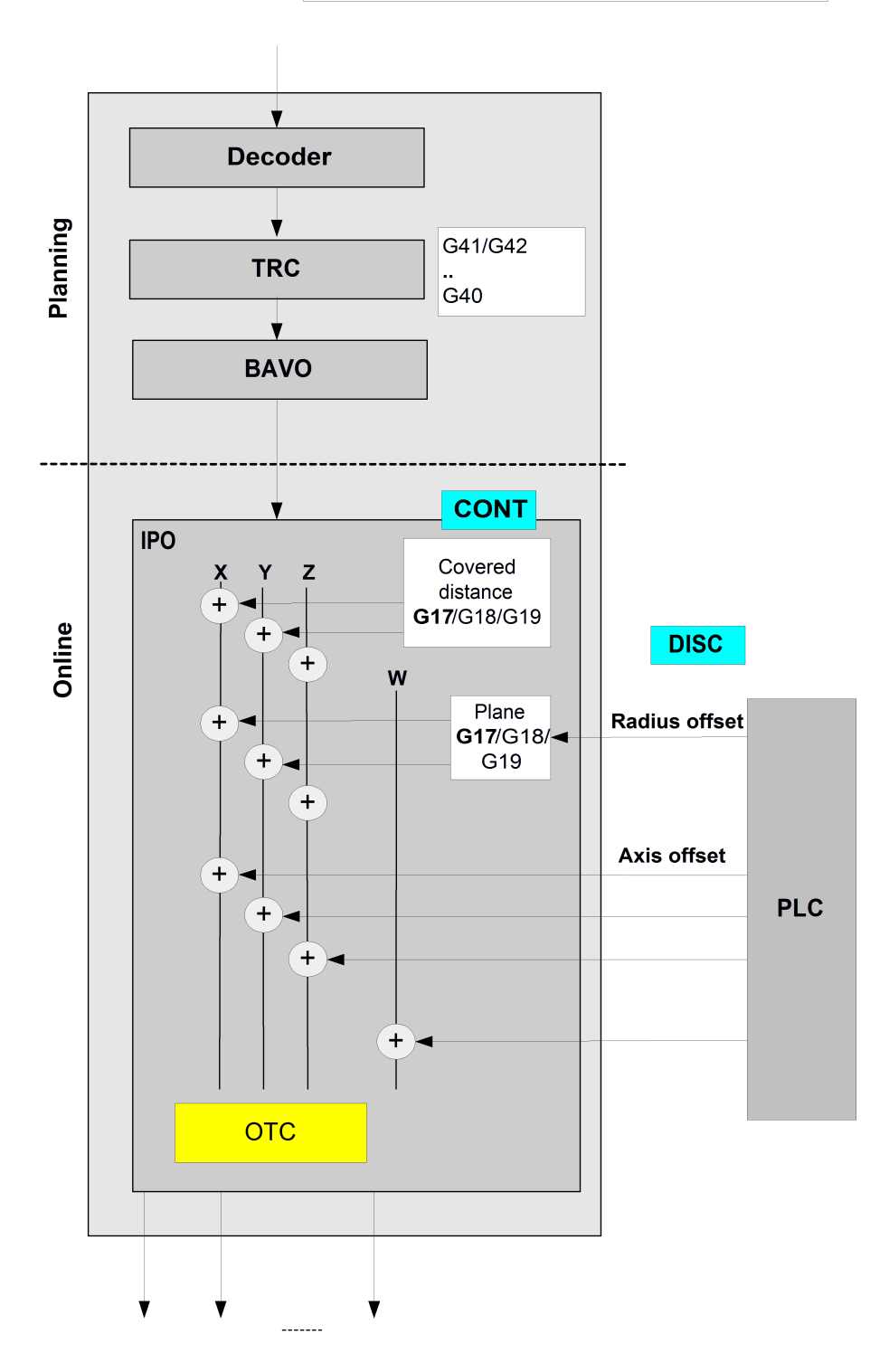

Fig. 4: Description of RADIUS function

### <span id="page-14-0"></span>**2.3 Wear compensation of tool length**

### **Grinding a surface**

When the tool length is compensated (length compensation), wear is compensated in the direction of the 3rd main axis. This can take place both continuously and discretely. This procedure is used in particular for processing surfaces (surface grinding).

<span id="page-15-0"></span>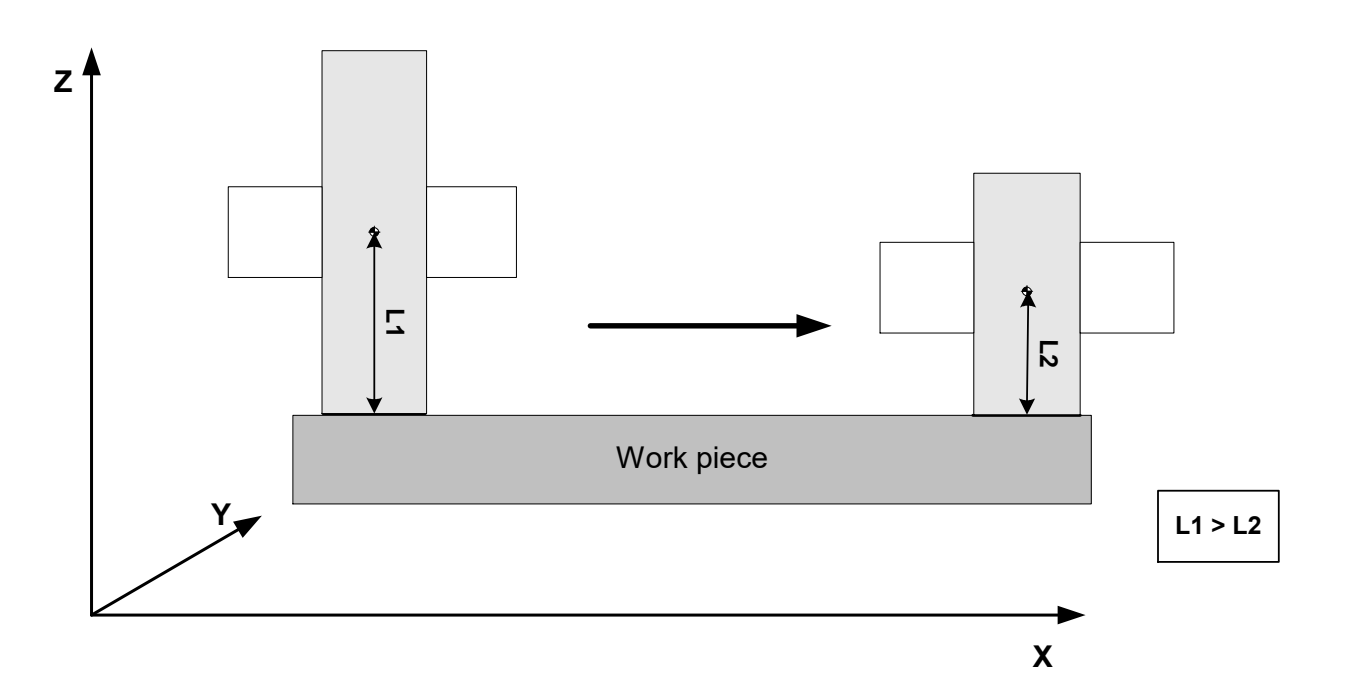

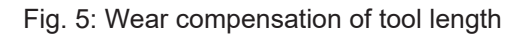

### **Tool length wear**

...<br>N30 **d1** (Select data set for grinding disc) N40 G00 X0 Y0 Z0 N50 **#OTC ON [LENGTH]** (Select OTC) N60 G1 X1000 F10000 N70 **#OTC OFF** (Deselect OTC) ...

## **BECKHOFF**

Distributing continuous wear on 2 main axes depends on the inclination of the grinding disc as described in Section [Inclined grinding disc \[](#page-17-0) $\blacktriangleright$  [18\]](#page-17-0).

The LENGTH operation mode is shown in the figure below:

<span id="page-16-0"></span>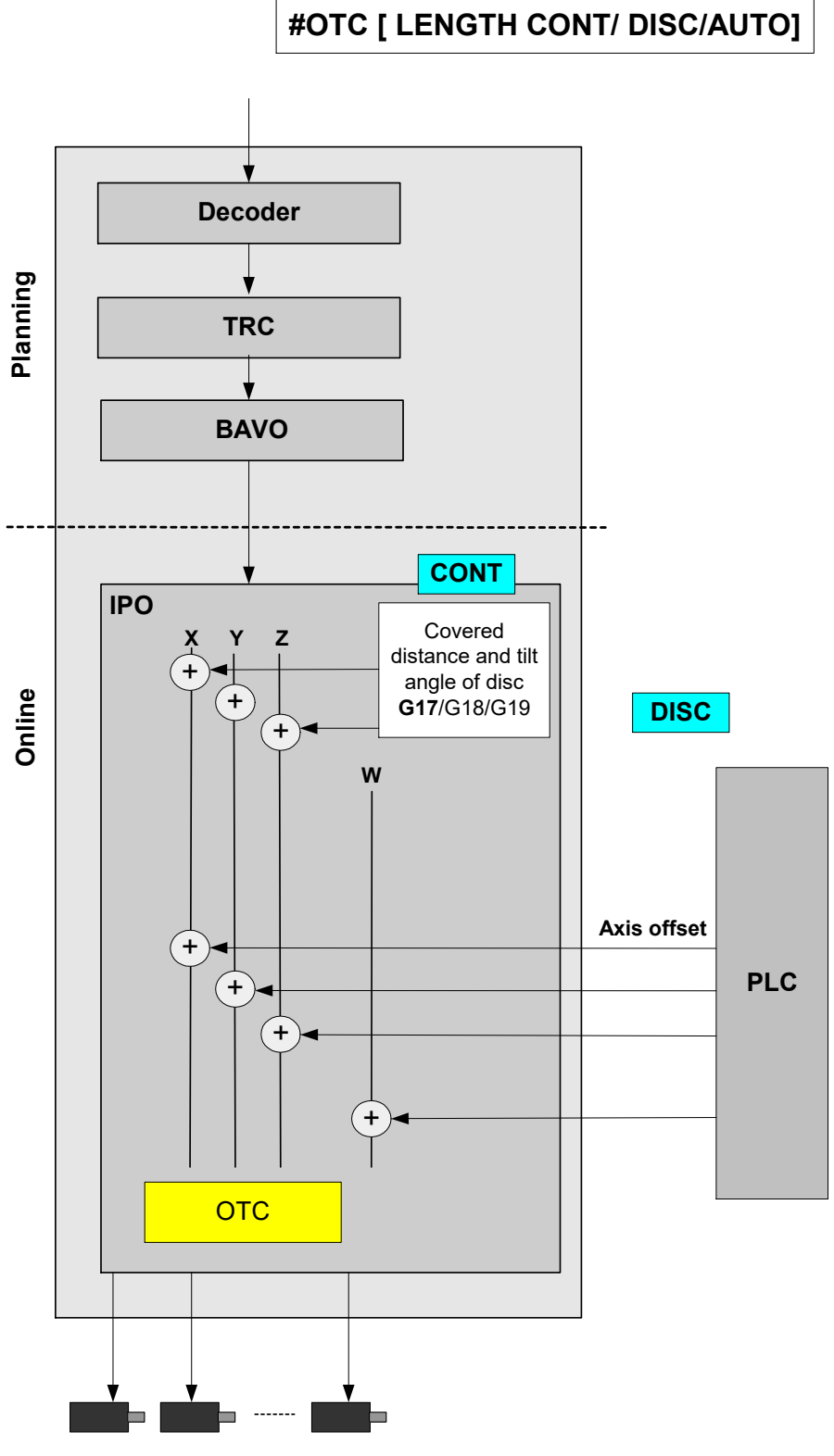

Fig. 6: Description of LENGTH function

### <span id="page-17-0"></span>**2.3.1 Inclined grinding disc**

### **Inclined grinding**

The incline of the grinding disc is only entered in the tool list (P-TOOL-00032) to grind inclined surfaces. Here the complete lateral surface of the grinding disc is also in contact.

<span id="page-17-1"></span>The figure below shows the orientation of the tilt angle using the example of the G17 plane:

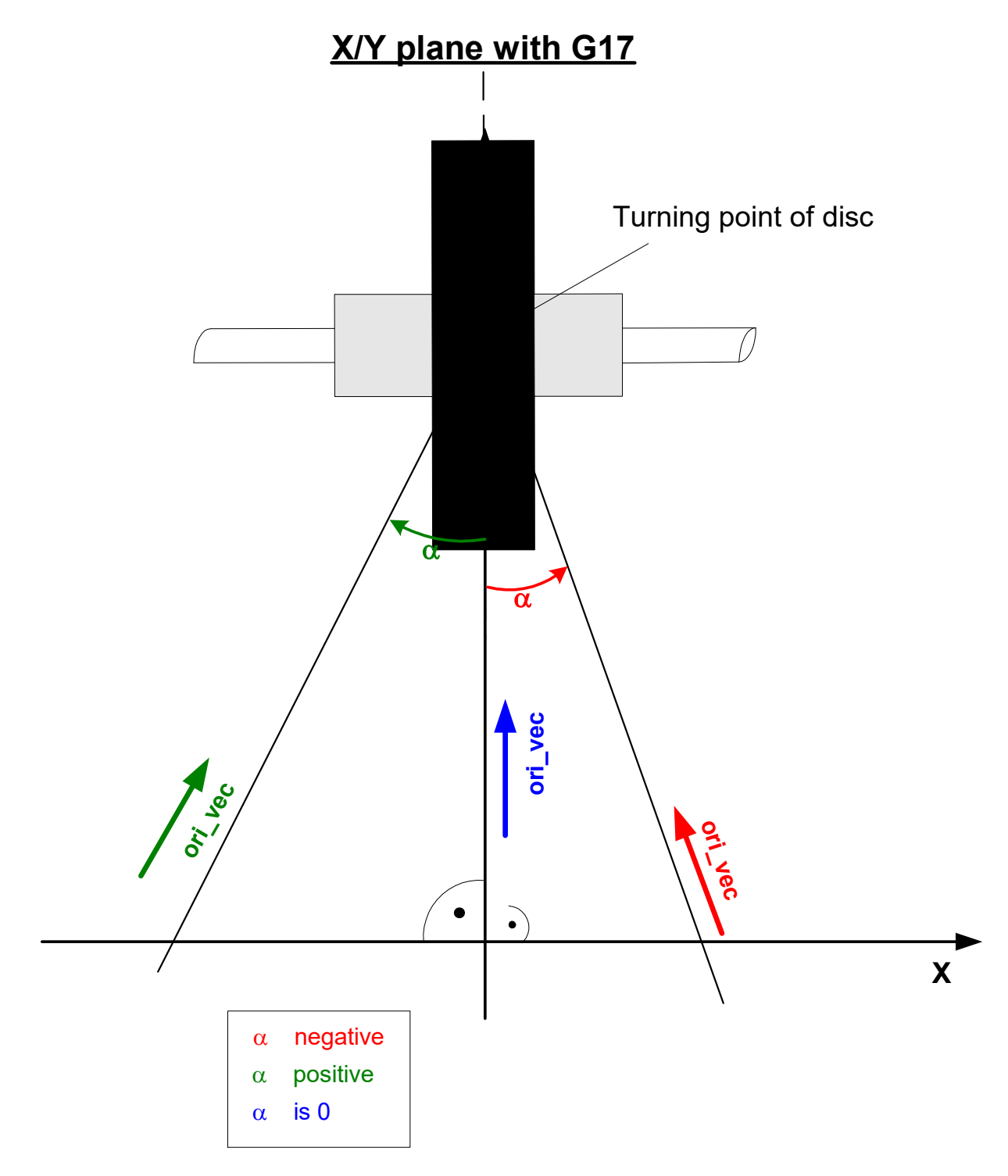

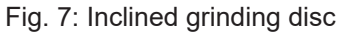

Tool orientation is determined by the disc tilt angle. This tool orientation can then be used to apply the resulting wear proportionately to the main axes.

In the figure above, wear is included in the calculation of the X and Z axes.

### <span id="page-18-0"></span>**2.4 Wear compensation in tool direction**

### **Grinding a surface**

This compensation type is used to compensate for wear in the tool direction. This can take place both continuously and discretely.

<span id="page-18-1"></span>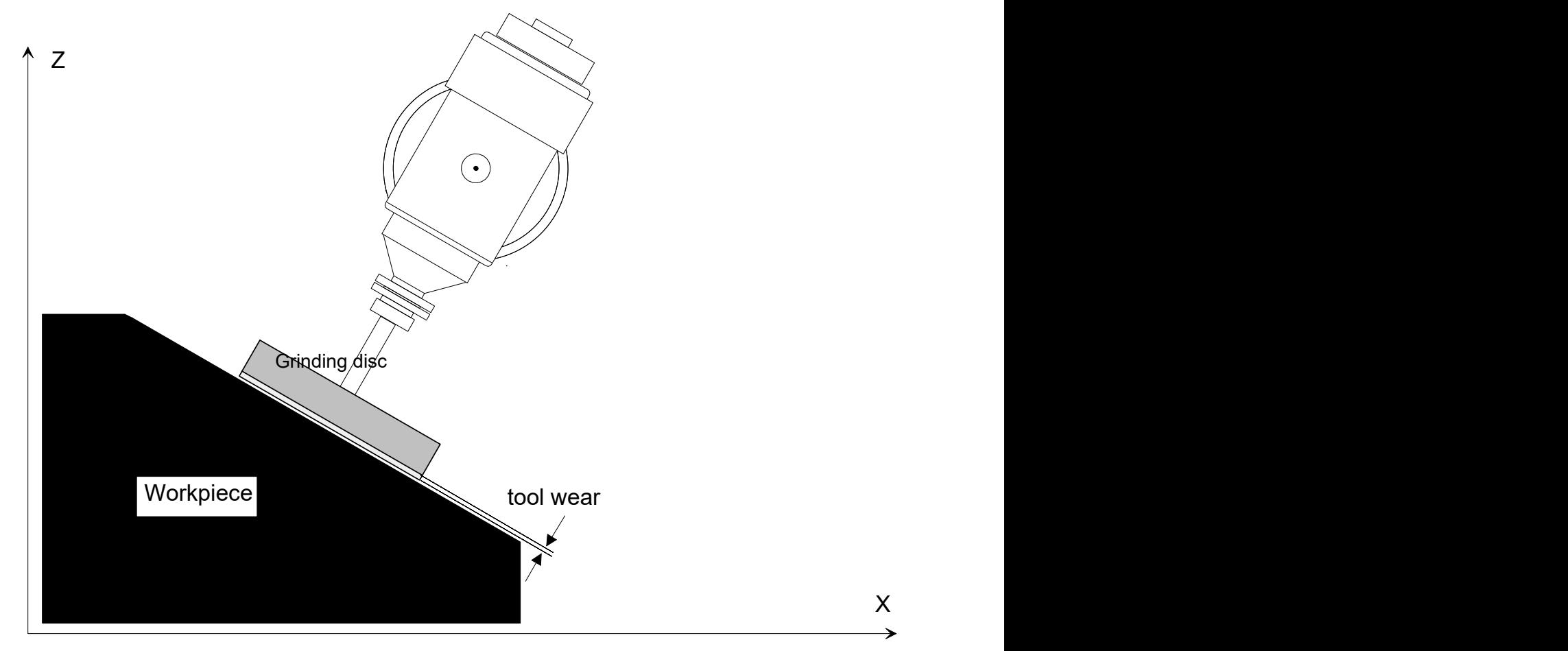

Fig. 8: Wear compensation in tool direction

### **OTC grinding with kinematic type 4**

```
...
N30 D1 D1 (Select record for grinding disc)
N40 G00 X0 Y0 Z300 B0
N50 #KIN ID[4]
N50 #TRAFO ON
N60 G00 B45
N70 G01 X100 Z50 F1000
N80 #OTC ON [TOOL DIR, DISC] (Select OTC)
N90 $FOR P1=0, 20, 1
N100 G91 G01 X10 Z-10 F2000
N110         X-10 Z10
N120 $ENDFOR<br>N120 #OTC OFF
                                           (deselect OTC)
N130 #TRAFO OFF
...
```
### **Programming kinematic parameters**

<span id="page-19-0"></span>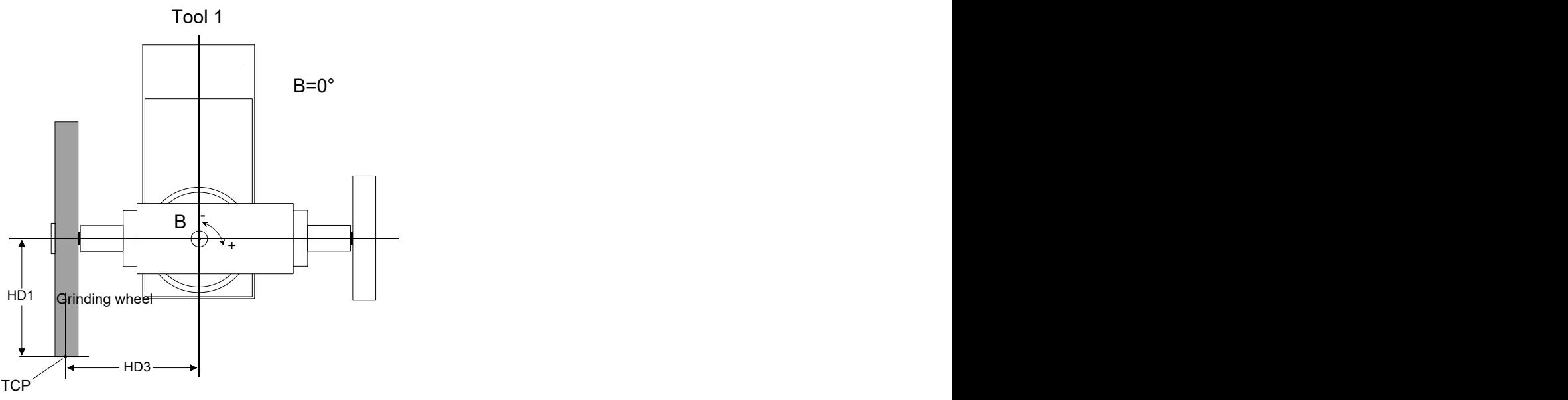

Fig. 9: Grinding disc setting B=0

<span id="page-19-1"></span>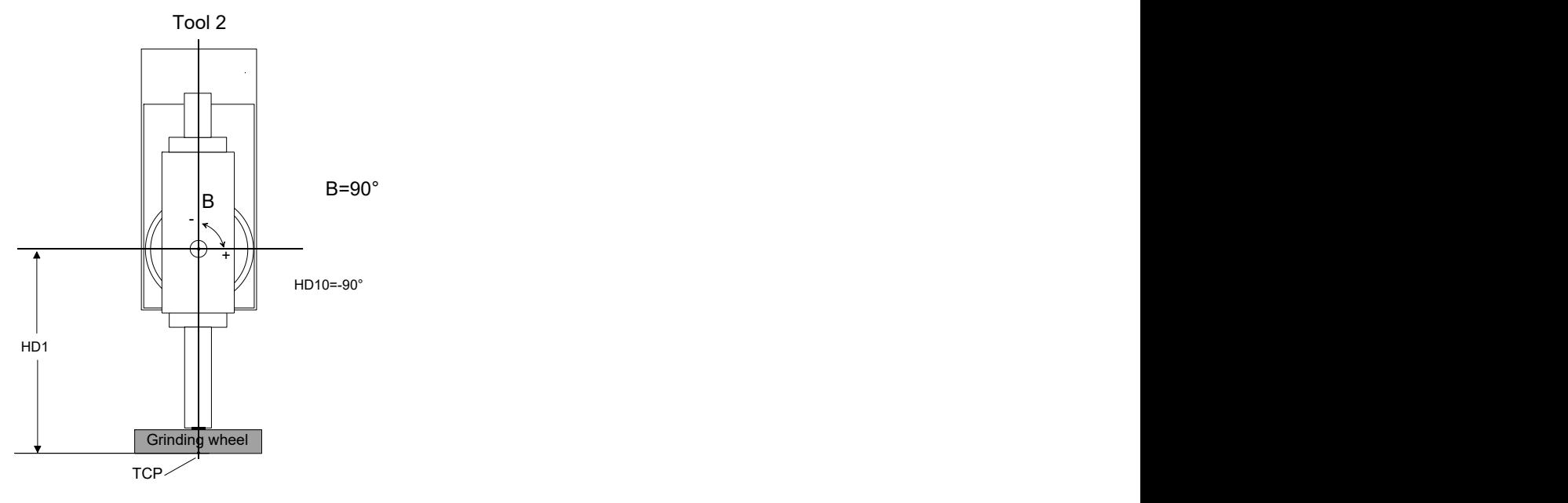

Fig. 10: Grinding disc setting B=90

The figure below shows the function of TOOL\_DIR:

<span id="page-20-0"></span>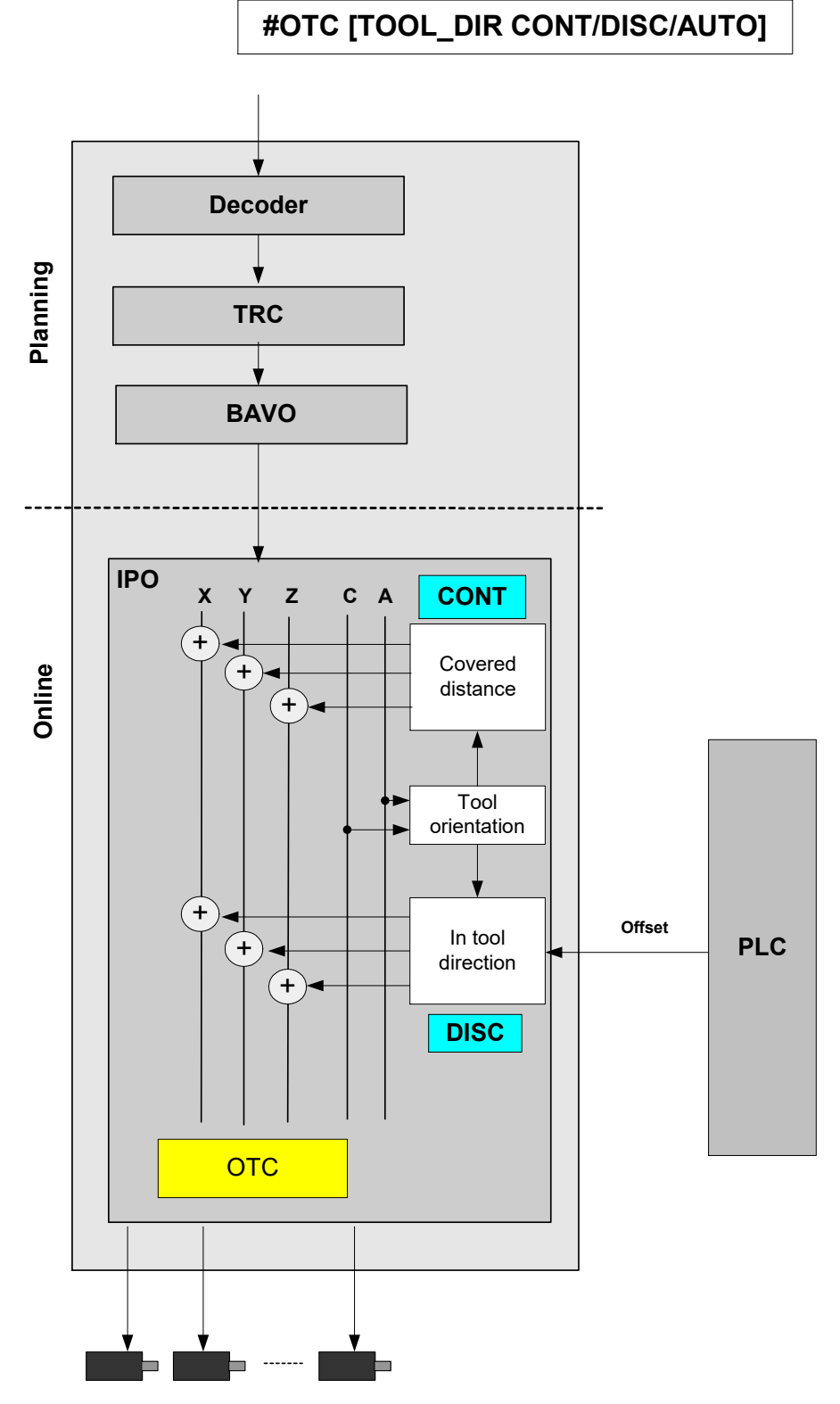

Fig. 11: Description of TOOL\_DIR function

## <span id="page-21-0"></span>**2.5 Wear compensation in direction of surface normal**

### **Grinding a surface**

This compensation type compensates for wear in surface normal direction. The surface normal direction is calculated in the CNC based on the tool direction vector and the path tangent vector.

<span id="page-21-1"></span>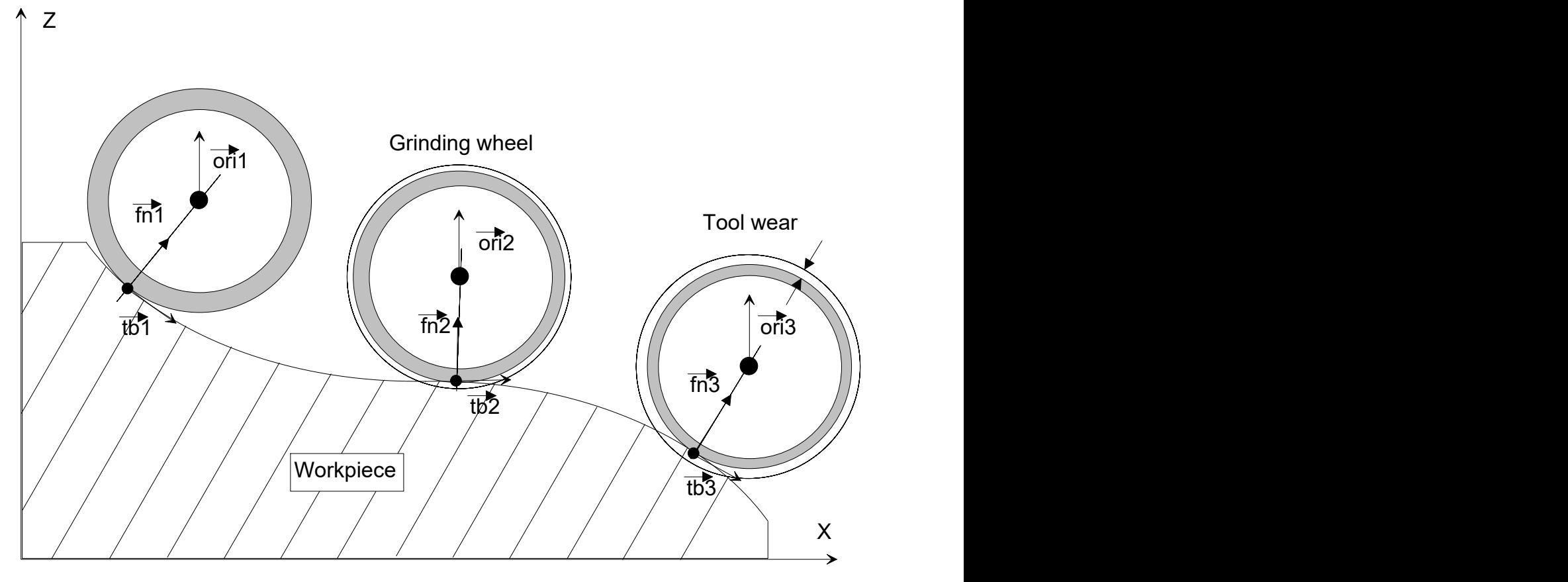

Fig. 12: Wear in surface normal direction

### **OTC grinding with kinematic type 4**

N30 **D1** (Select record for grinding disc) N40 G00 X0 Y0 Z300 B0 N50 #KIN ID[4] N50 #TRAFO ON N60 G00 B0 N70 G01 X100 Z50 F1000 N80 **#OTC ON [SURF\_NORM\_DIR, DISC]** (Select OTC)  $N85$  #HSC ON[BSPLINE PATH DEV 5 MERGE = 0] N90 \$FOR P1=0, 5, 1 N100 G91 G01 X3 Z-3 F2000 N110 X2 Z-2 N120 X5 Z-2 N130 X5 Z-1 N140 X5 N150 X5 Z-1 N160 X5 Z-2 N170 X2 Z-2 N180 X3 Z-3 N190 X-3 Z3 F2000 N200 X-2 Z2 N210 X-5 Z2 N220 X-5 Z1 N230 X-5 N240 X-5 Z1 N250 X-5 Z2 N260 X-2 Z2 N270 X-3 Z3 N280 \$ENDFOR N290 #HSC OFF N300 **#OTC OFF** (Deselect OTC) N310 #TRAFO OFF M30

Description

<span id="page-23-0"></span>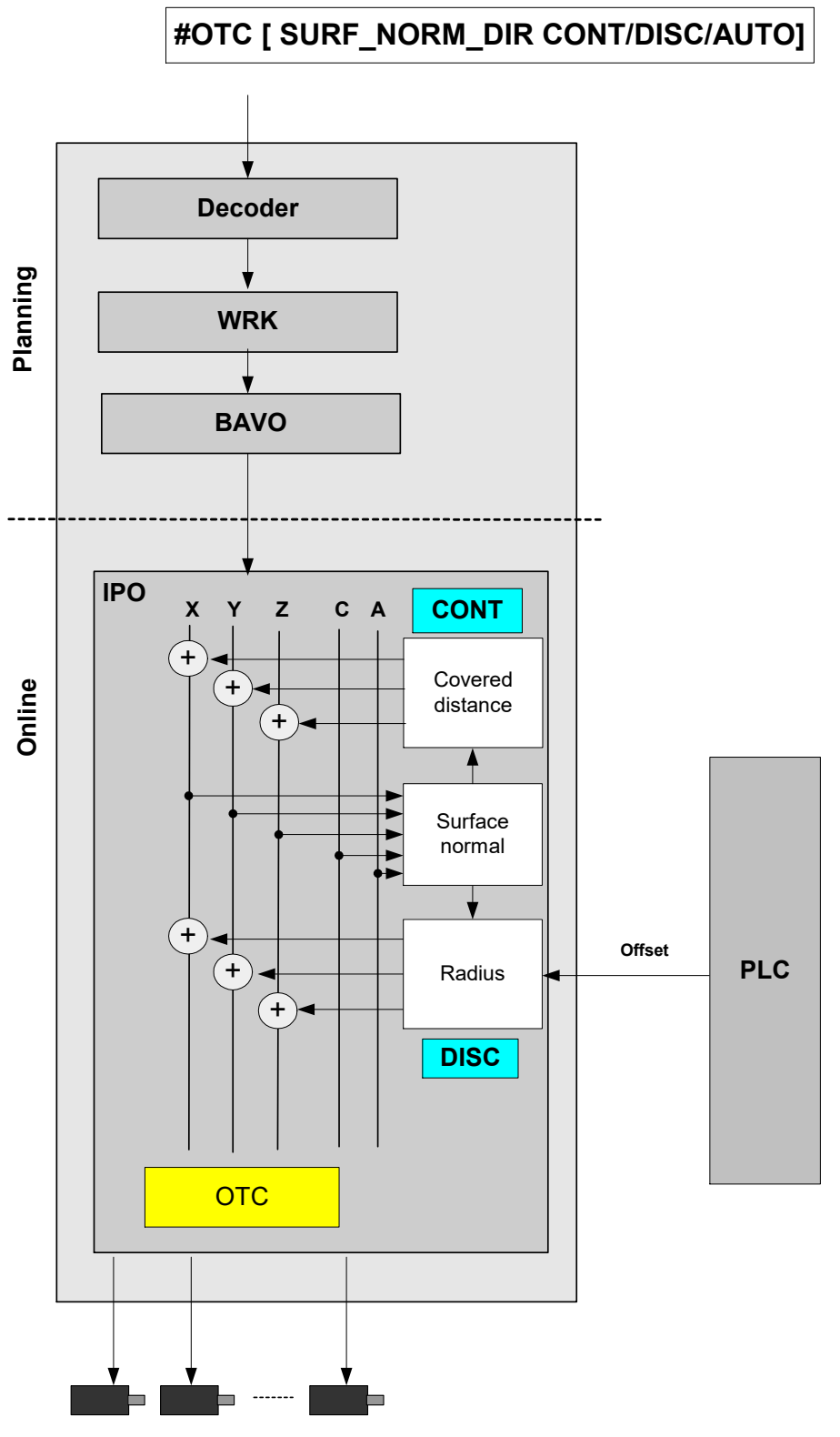

Fig. 13: Description of SURF\_NORM\_DIR function

**BECKHOFF** 

## <span id="page-24-0"></span>**2.6 Special settings in tool data**

Definition of tool type and wear parameters:

```
wz[1]. gueltig 1<br>wz[1]. typ 2
                                       2 grinding tool
wz[1].mass_einheit                 0
wz[1].laenge                       500000
wz[1].radius                       300000
wz[1].ax_versatz[0] 0<br>wz[1].ax_versatz[1] 0
wz[1].ax<sup>-</sup>versatz[1] 0<br>wz[1].ax-versatz[2] 0
wz[1].ax versatz[2]...
# Wear constant : Unit 0.1 µm/m
wz[1].grinding_wear_const          100000
# Maximum applied discrete input via PLC, unit: 0.1µm<br>wz[1].grinding max infeed 200000
wz[1].grinding_max_infeed
# Disc tilt angle, unit: 0.0001 degree
wz[1].grinding_disc_tilt_angle     0
```
The disc tilt angle must be entered as a function of the mechanical construction.

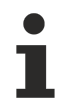

### **Unassigned data are assigned the value 0 by default.**

Consequence: If the tool type is not assigned Type 2, the error P-ERR-21391 is generated when #OTC ON is programmed.

If grinding max infeed is not set, no discrete offset can be applied.

The following also applies: if grinding\_wear\_const is not set, it is not possible to calculate the continuous offset depending on the path.

### <span id="page-25-0"></span>**2.7 Connection to PLC**

### <span id="page-25-1"></span>**2.7.1 Channel-specific connection**

The build-specific definitions apply to the following descriptions of the control units:

```
CNC Version >= V2.11.2800: channel idx = [0..HLI_SYS_CH_MAXIDX]
```

```
CNC Version <   V2.11.2800:   channel_idx = [1.. HLI_SYS_CHNMAX]
```
### **2.7.1.1 Adding wear radius**

The interface can only be used with the RADIUS processing type and DISC or AUTO mode.

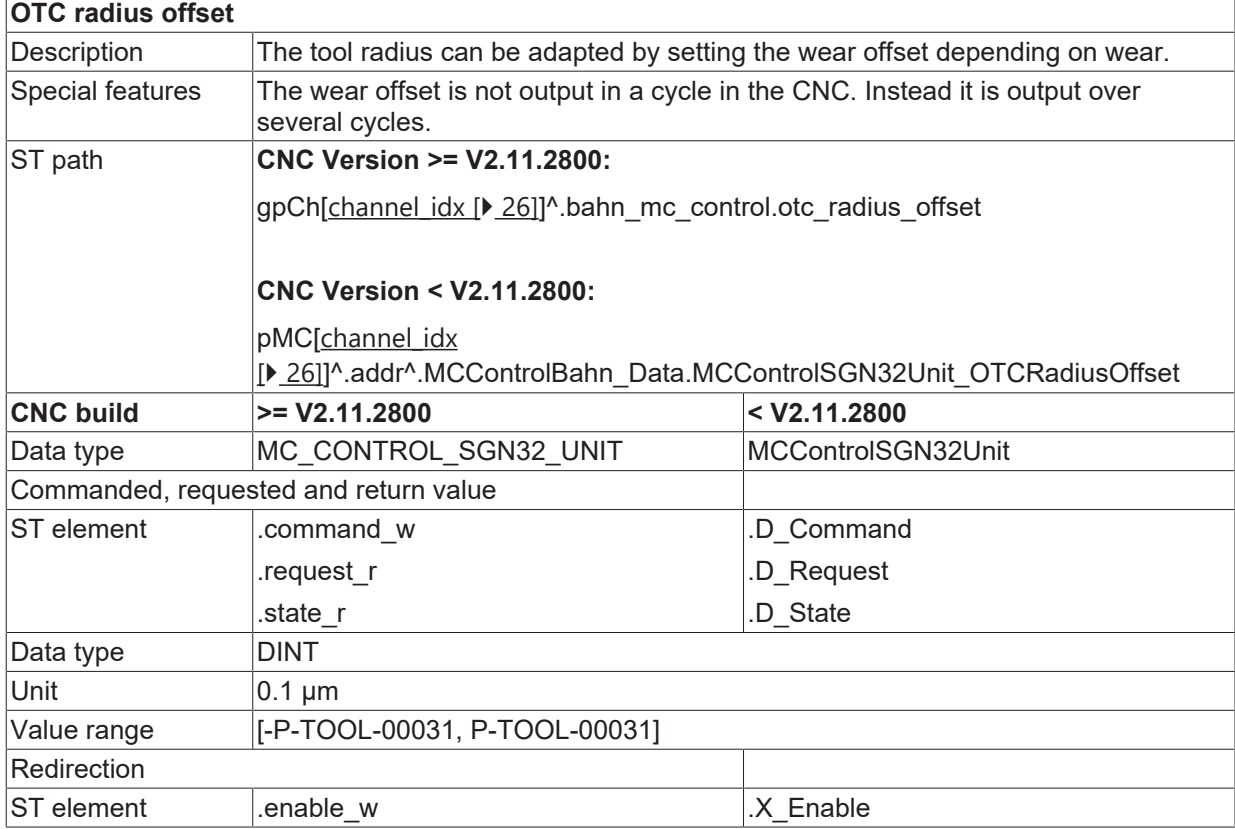

### **2.7.1.2 Adding wear in tool direction**

If the TOOL\_DIR processing type is used, it is possible to use automatic continuous wear compensation and influencing via PLC interface. The mode must be DISC or AUTO.

In the third axis (axis\_idx = 3) an offset value can be written in the tool direction. The PLC input of the first two axes is ignored. All the axes in the following sequence can be influenced as usual by the PLC.

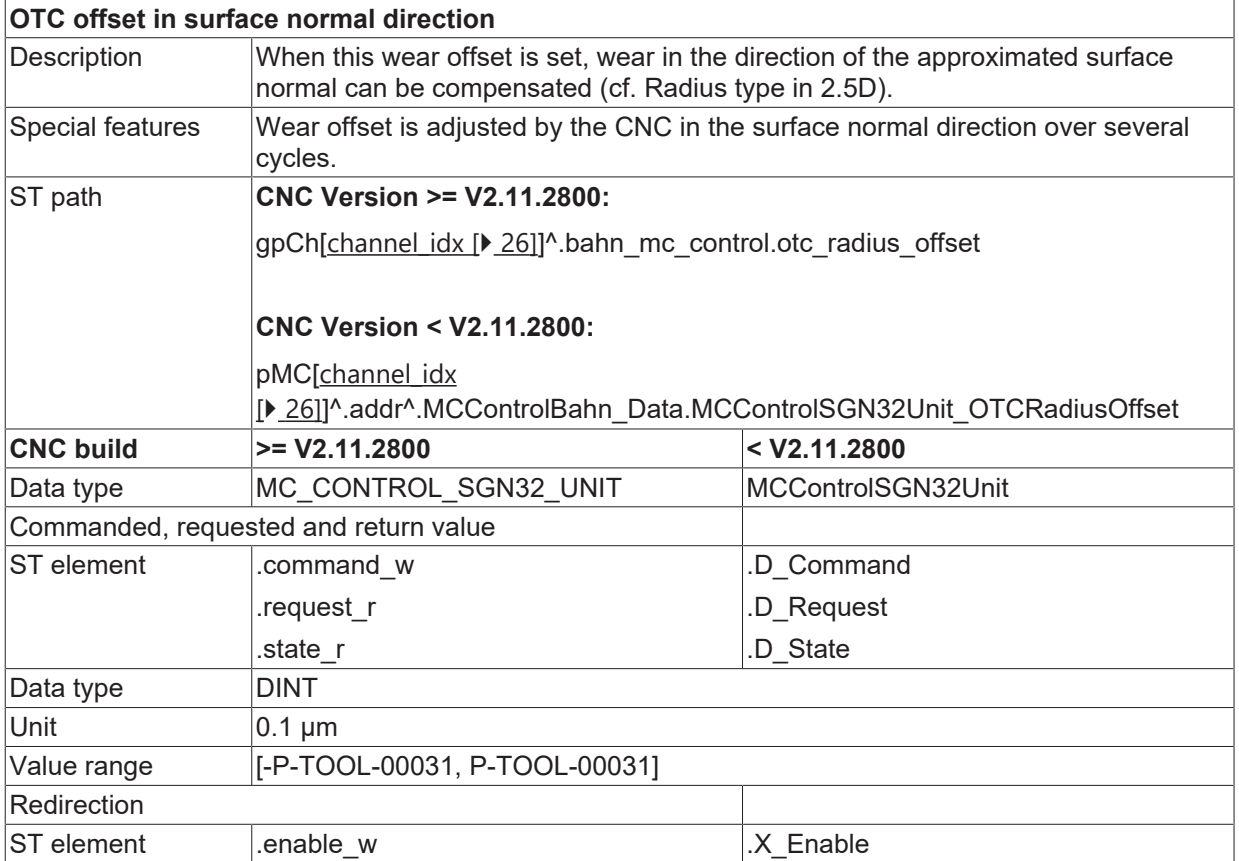

### <span id="page-27-0"></span>**2.7.2 Axis-specific connection**

The build-specific definitions apply to the following descriptions of the control units:

**CNC Version >= V2.11.2800:** axis\_idx = [0..HLI\_SYS\_AX\_MAXIDX]

```
CNC Version <   V2.11.2800:    axis_idx = [1.. HLI_SYS_AXMAX]
```
### **2.7.2.1 Adding wear in axis direction**

The interface can be used with both for RADIUS or LENGTH processing types. The mode must be DISC or AUTO.

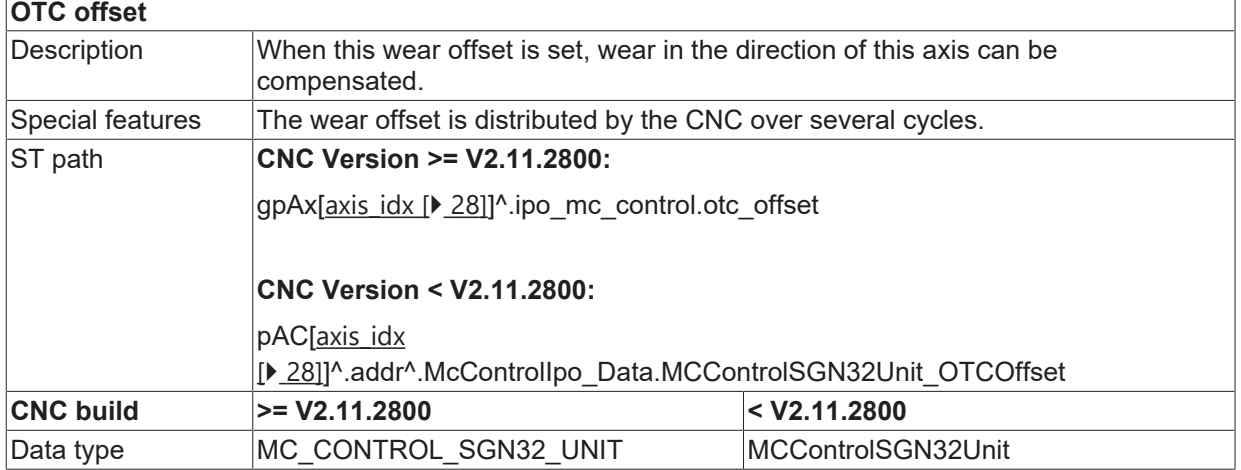

Commanded, requested and return value

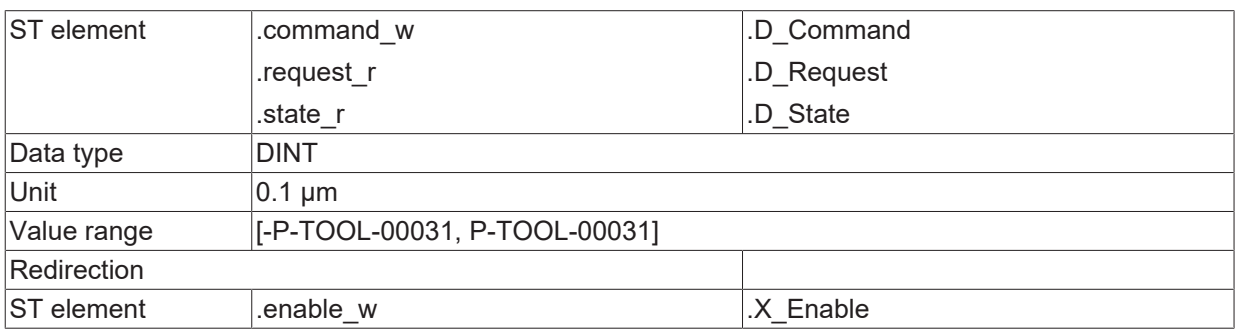

### **2.7.2.2 Adding wear in surface normal direction**

When the SURF\_NORM\_ORI processing type is used, it is possible to use automatic continuous wear compensation and influencing via the PLC interface. The mode must be DISC or AUTO. The surface normal is approximated based on the current tool orientation and path tangent (cf. RADIUS type). For a continuous change in direction of the surface normal vector, the contour and orientation should be steady at all times.

The input of the first 3 axes is ignored All the axes in the following sequence can be influenced as usual by the PLC.

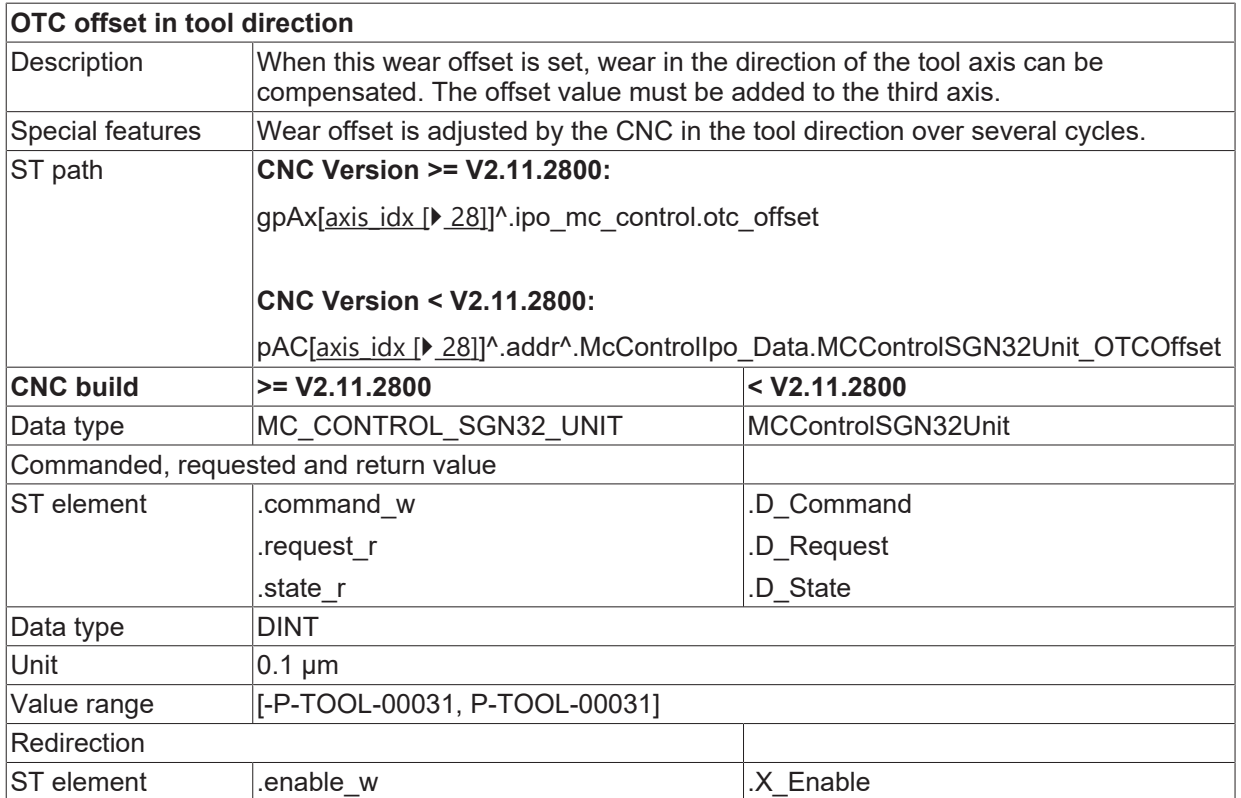

## <span id="page-29-0"></span>**2.8 Special V.G. variables for OTC**

### **Reading wear values**

Current tool wear can be read after processing with the following variables.

#### **With radius compensation processing type in [mm] or [inch]:**

- Total radius wear, discrete + continuous wear

V.G.WZ\_AKT.WEAR\_RADIUS

- Continuous radius wear

### V.G.WZ\_AKT.WEAR\_RADIUS\_CONT

### **With length compensation processing type in [mm] or [inch]:**

- Wear in axis with index <idx>

V.G.WZ\_AKT.WEAR[<idx>]

or

- Wear in axis with name <axis\_name>

V.G.WZ\_AKT.WEAR.<axis\_name>

The current wear value is supplied after deselecting OTC. The wear value refers to the wear which occurred between selecting and deselecting OTC.

If OTC is selected and deselected repeated in the same NC program, the above variables refer to the accumulated wear.

#### **Writing/reading wear constant**

The wear constant is defined as default in the tool data. It can also be read or written in the NC program by the variable V.G.WZ\_AKT.WEAR\_CONST in [0.1 µm/m]:

### **Status query: OTC active**

The OTC state can be determined in the NC program. To do this, the NC program

#### V.G.OTC\_ACTIVE

of the Boolean type must be readable in the NC program.

*NOTICE*

While OTC is active, V.G.WZ AKT wear values are not up-to-date. They are only updated after OTC (#OTC OFF) is deselected.

## **BECKHOFF**

## <span id="page-30-0"></span>**2.9 Connecting to external tool management**

### **Tool data**

The external tool management system must provide the following data to the CNC when a grinding tool is changed (see [FCT-C10//section Tool data]:

- Type: Tool type 2 for grinding tool
- wear\_const: Wear constant
- disc\_tilt\_angle: Grinding disc tilt angle
- ext\_discret\_limit: Maximum discrete input by the PLC

When the grinding tool is replaced, the CNC informs the external tool management system of the wear:

The wear data sent includes the following:

- wear radius, total wear consisting of discrete and continuous wear
- wear radius cont, continuous wear

This wear data is generated from the time when the tool is replaced. The values must be taken over by the external tool management and are used internally to recalculate the tool geometric data (radius, length).

### **Unassigned data are assigned the value 0 by default.**

Consequence: If the tool type is not assigned Type 2, the error P-ERR-21391 is generated when #OTC ON is programmed.

If grinding max infeed is not set, no discrete offset can be applied.

The following also applies: if grinding wear const is not set, it is not possible to calculate the continuous offset depending on the path.

# <span id="page-31-0"></span>**3 Parameter**

### <span id="page-31-1"></span>**3.1 Overview**

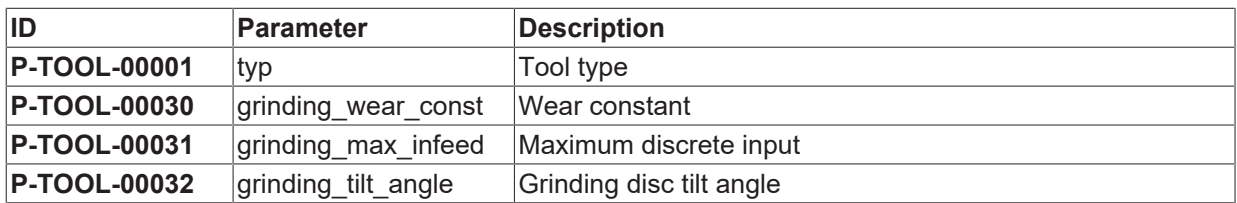

## <span id="page-31-2"></span>**3.2 Description**

<span id="page-31-3"></span>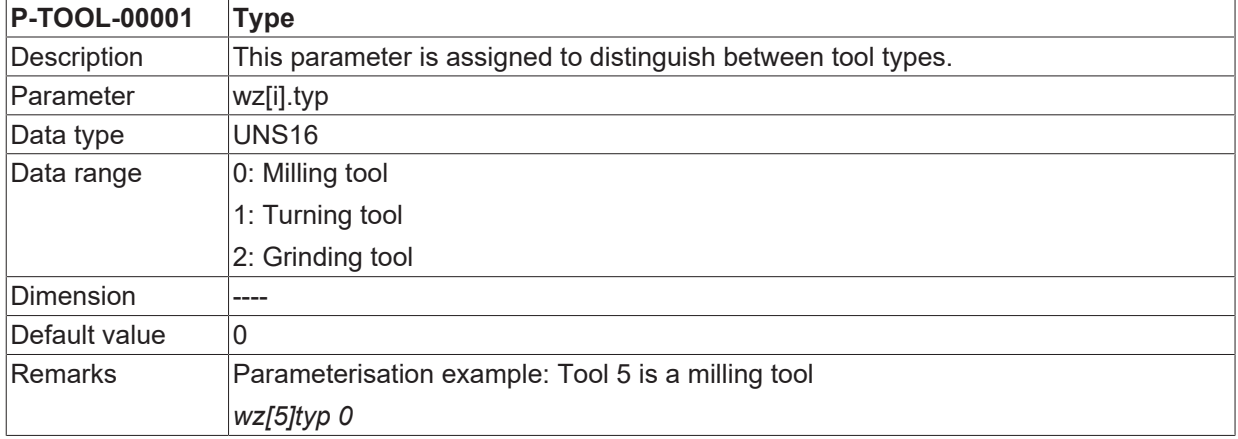

<span id="page-31-4"></span>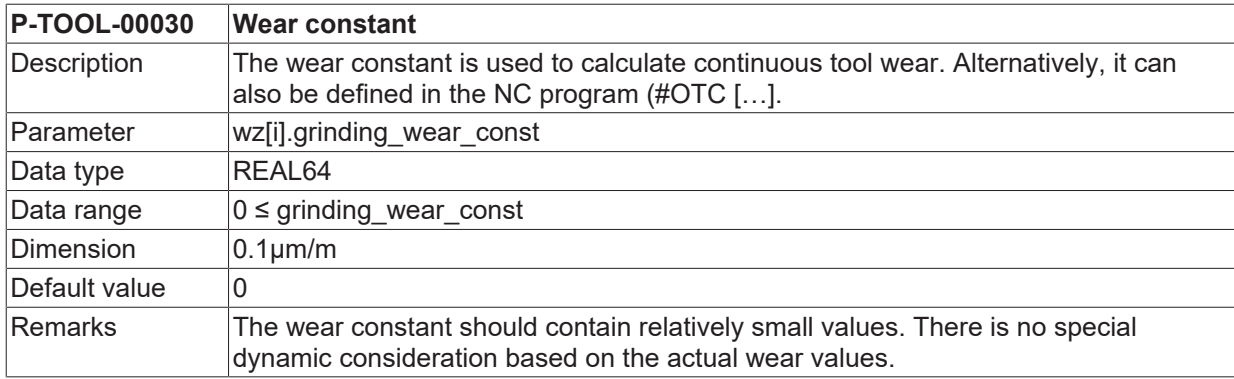

<span id="page-31-5"></span>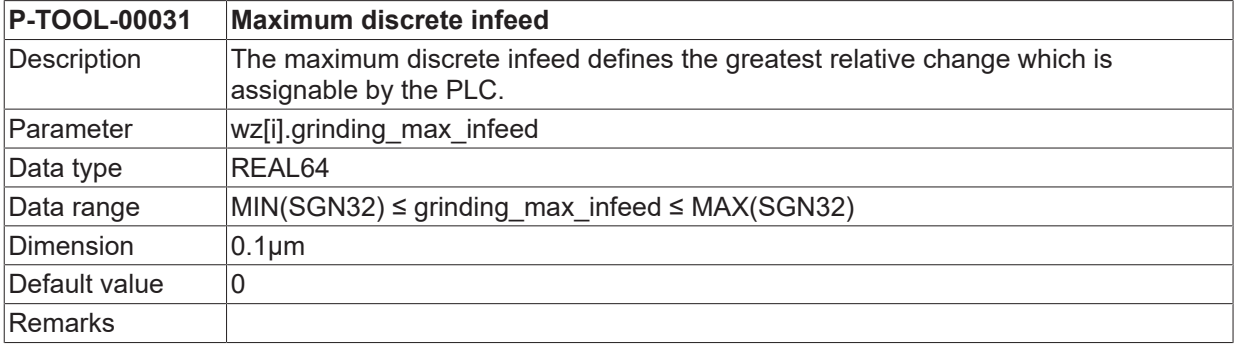

<span id="page-32-0"></span>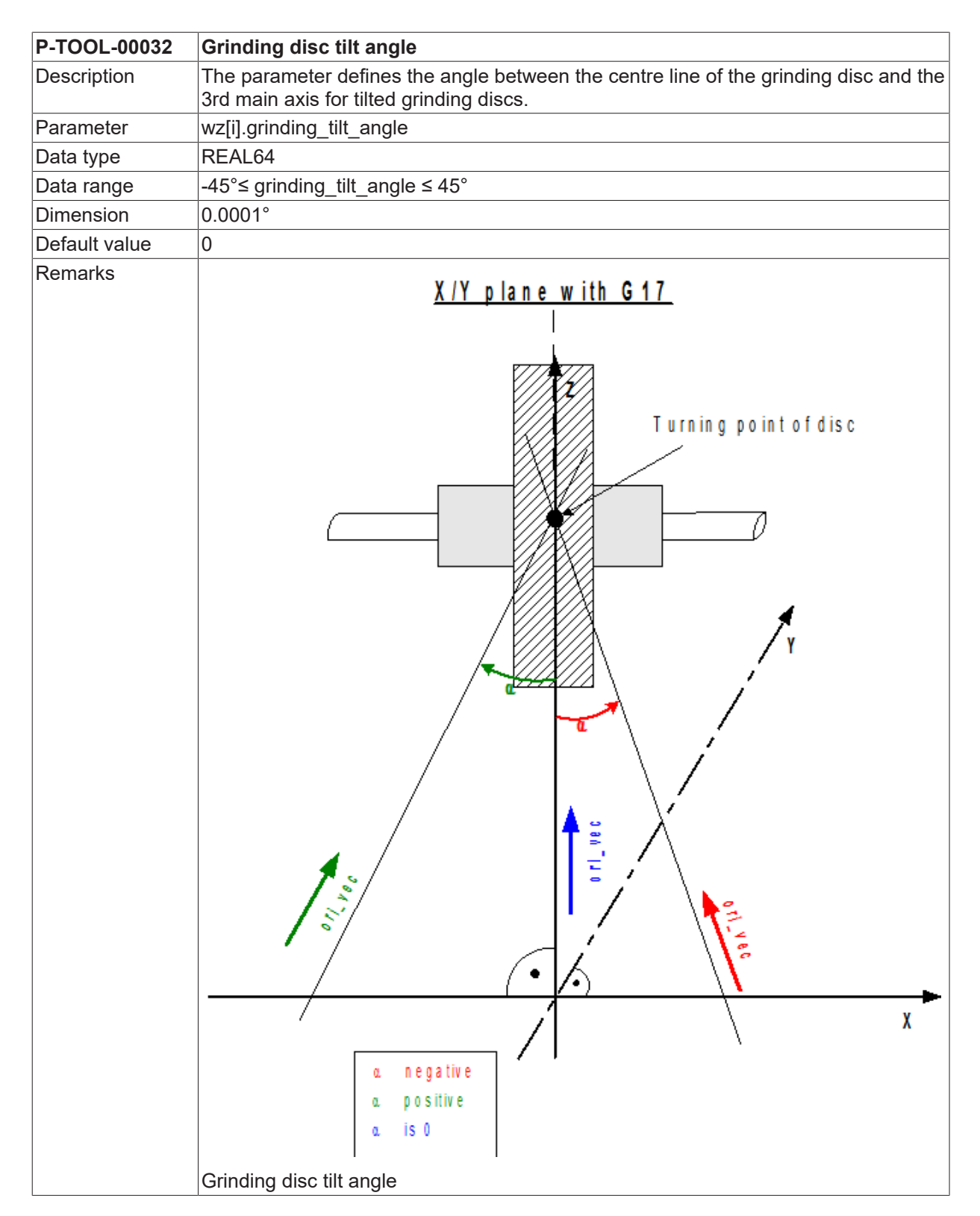

### **See also**

■ [Special V.G. variables for OTC \[](#page-29-0) [30\]](#page-29-0)

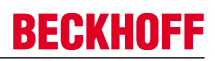

## <span id="page-33-0"></span>**4 Support and Service**

Beckhoff and their partners around the world offer comprehensive support and service, making available fast and competent assistance with all questions related to Beckhoff products and system solutions.

### **Beckhoff Support**

Support offers you comprehensive technical assistance, helping you not only with the application of individual Beckhoff products, but also with other, wide-ranging services:

- Support
- design, programming and commissioning of complex automation systems
- and extensive training program for Beckhoff system components

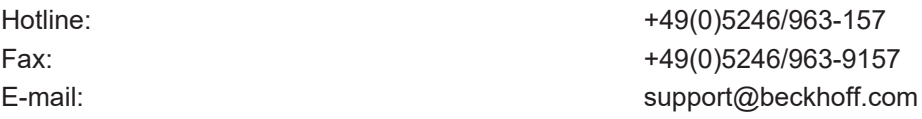

### **Beckhoff Service**

The Beckhoff Service Center supports you in all matters of after-sales service:

- on-site service
- repair service
- spare parts service
- hotline service

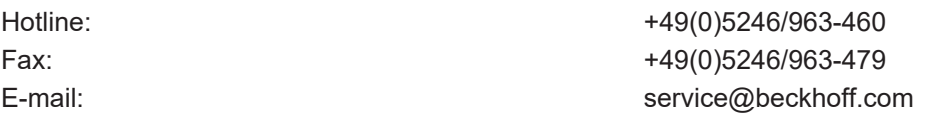

Further Support and Service addresses can be found on our website at <http://www.beckhoff.de>.

### **Beckhoff headquarters**

Beckhoff Automation GmbH & Co. KG

Hülshorstweg 20 33415 Verl Germany

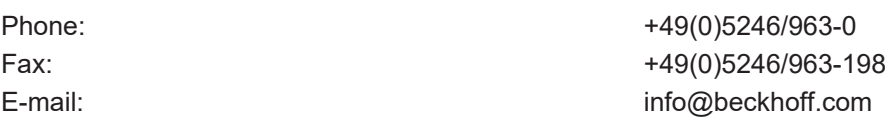

The addresses of Beckhoff's branch offices and representatives round the world can be found on the internet pages:

<http://www.beckhoff.de>

You will also find further [documentation](http://www.beckhoff.com/german/download/default.htm) for Beckhoff components there.

# **BECKHOFF**

# <span id="page-34-0"></span>**Index**

### **P**

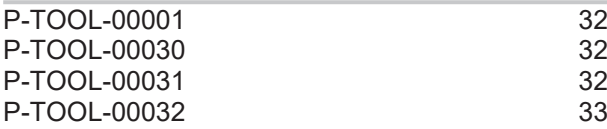